### **CARA MENJALANKAN PROGRAM**

#### 1. Melihat *member* dari ETCD

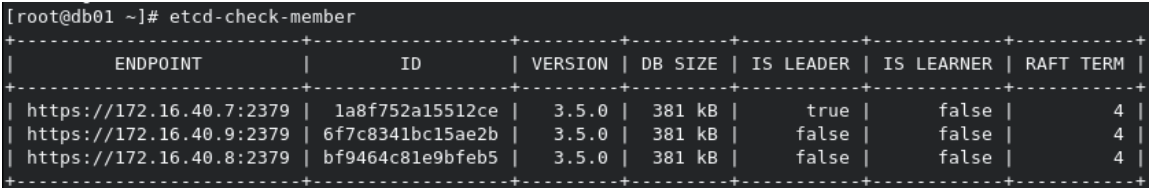

#### 2. Melihat *member* dari cluster Patroni

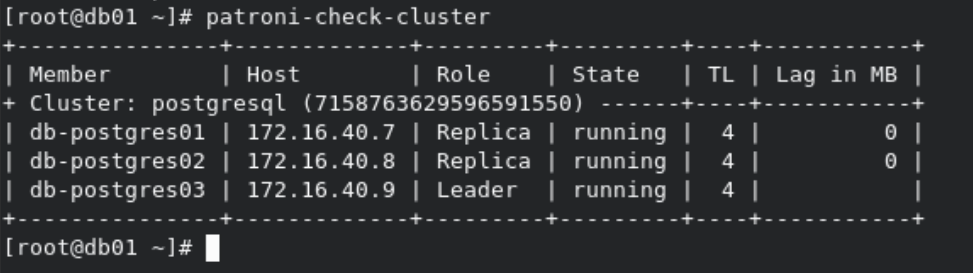

3. Memindah server *leader* dengan perintah "patronictl -c patrony.yaml switchover"

```
[root@L3-MRTJ-dev patroni]# patronictl -c patroni.yml switchover
.<br>Master [L3-LRT-dev]:
Candidate ['L3-MRTJ-dev', 'L3-TJ-dev'] []: L3-TJ-dev
When should the switchover take place (e.g. 2023-02-20T00:05 ) [now]:
Current cluster topology
| Member | Host
                     | Role | State | TL | Lag in MB |
.<br>+ Cluster: postgres67 (7119197312204150675) -------+----+------------
Are you sure you want to switchover cluster postgres67, demoting current master L3-LRT-dev? [y/N]: y
2023-02-19 23:06:01.67722 Successfully switched over to "L3-TJ-dev"
  | Member | Host
                    | Role | State | TL | Lag in MB |
| L3-LRT-dev | 192.168.150.93 | Replica | stopped | | | unknown |<br>| L3-MRTJ-dev | 192.168.150.92 | Replica | stopped | | | unknown |<br>| L3-MRTJ-dev | 192.168.150.92 | Replica | running | | | | | 0 |<br>| L3-TJ-dev | 192.168.15
[root@L3-MRTJ-dev patroni]# patronictl -c patroni.yml list
          I Host
                        | Role | State | TL | Lag in MB |
I Member
| L3-LRT-dev | 192.168.150.93 | Replica | running | 18 |<br>| L3-LRT-dev | 192.168.150.93 | Replica | running | 18 |<br>| L3-MRTJ-dev | 192.168.150.92 | Replica | running | 18 |
                                                        \theta |
                                                          0<sup>1</sup>[root@L3-MRTJ-dev patroni]#
```
4. Melihat topologi di Patroni

```
[root@L3-MRTJ-dev patroni]# patronictl -c patroni.yml topology
            | Member | Host | Role | State | TL | Lag in MB |
+ Cluster: postgres67 (7119197312204150675)    ---------+----+------------+
| L3-TJ-dev | 192.168.150.94 | Leader | running | 18 | | | | |
                                                          \theta |
| + L3-LRT-dev  | 192.168.150.93 | Replica | running | 18 |
| + L3-MRTJ-dev | 192.168.150.92 | Replica | running | 18 |
                                                           0 |
           . . . . + . . . . . + . . .
                                                         . . . . . 4
[root@L3-MRTJ-dev patroni]#
```
5. Melihat config yang diterapkan pada cluster Patroni

```
[root@L3-MRTJ-dev patroni]# patronictl -c patroni.yml show-config
loop_wait: 10
master start timeout: 300
maximum lag on failover: 1048576
postgresql:
  parameters:
    max_connections: 512
    max_locks_per_transaction: 256
   max worker processes: 6
    work mem: 16MB
 use_pg_rewind: true
retry_timeout: 10
ttl: 30
[root@L3-MRTJ-dev patroni]#
```
6. Mengubah config pada cluster Patroni, nantinya akan berdampak pada seluruh cluster

 $\vee_{N_I}$ 

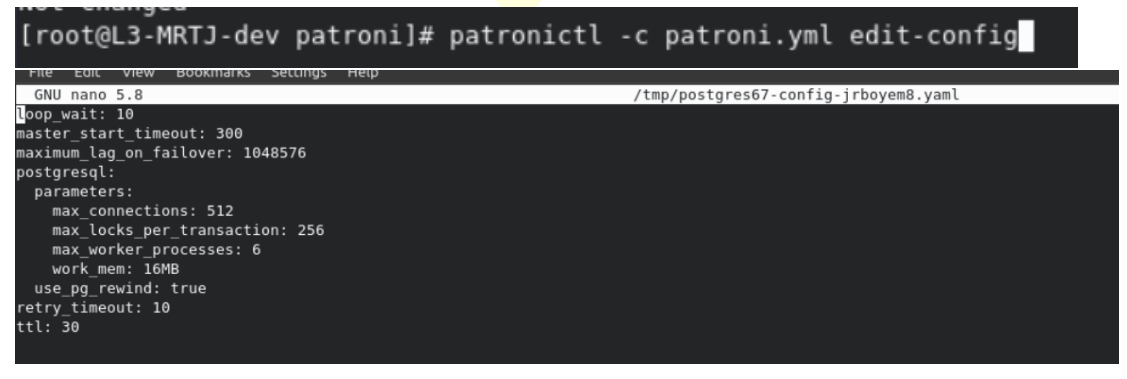

7. Melihat Namespace pada Kubernetes

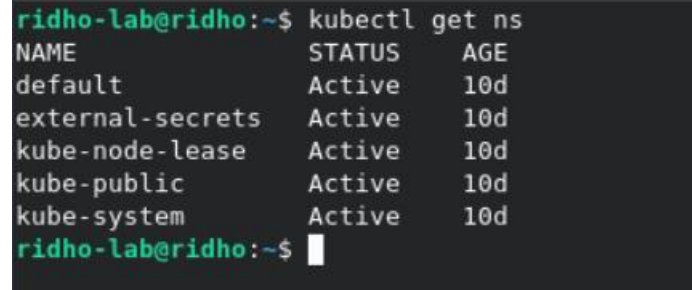

## 8. Melihat seluruh resource pada salah satu namespace

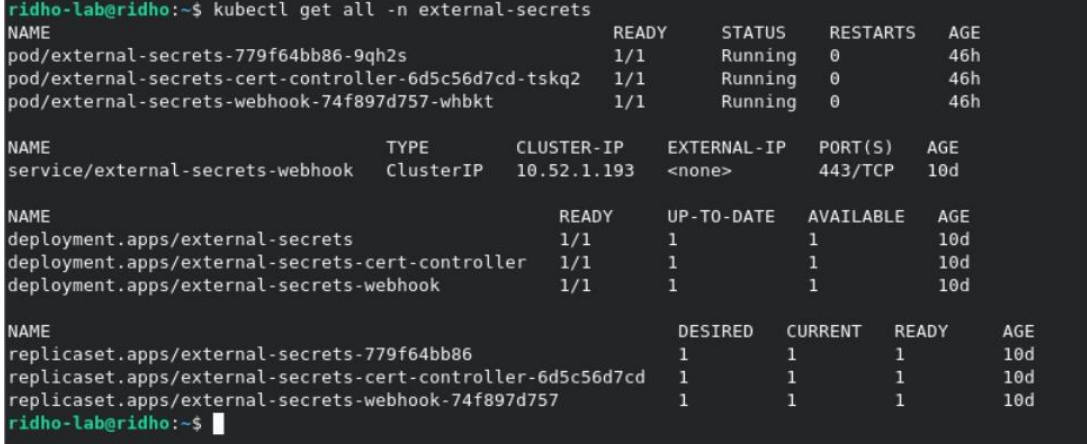

# 9. Melihat pods yang berjalan di salah satu namespace

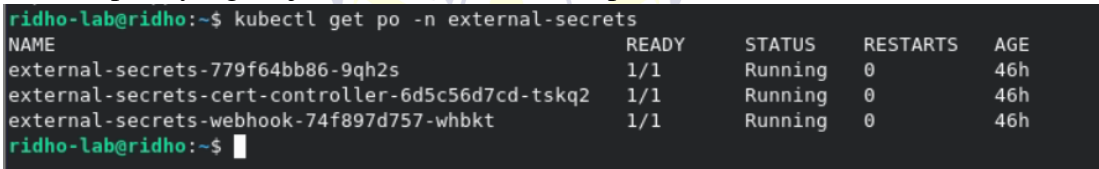

# 10. Melihat deployment yang ada di namespace

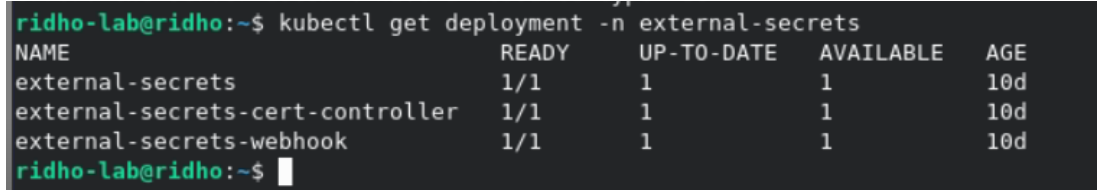

11. Melihat service yang ada di namespace

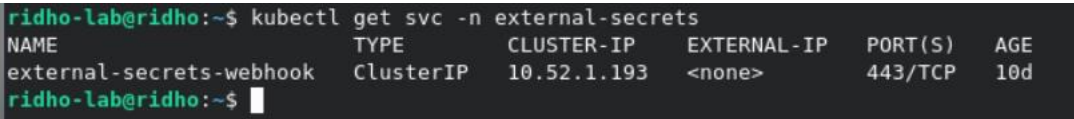

12. Melihat nodes yang ada pada Cluster Kubernetes

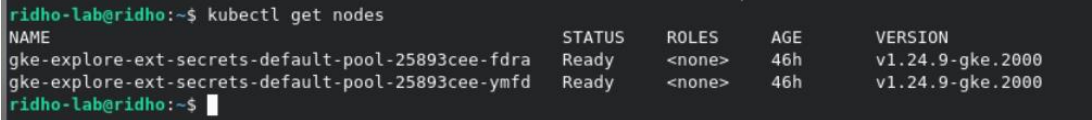

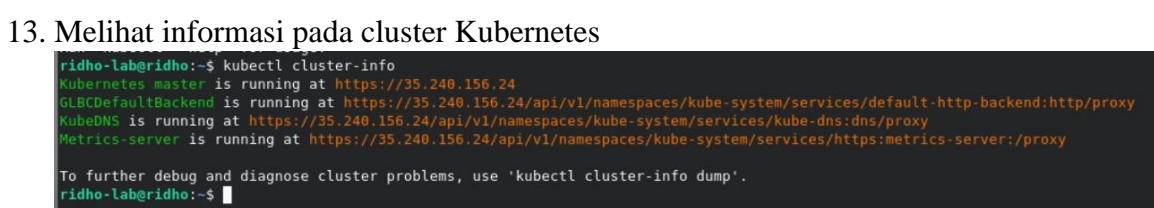

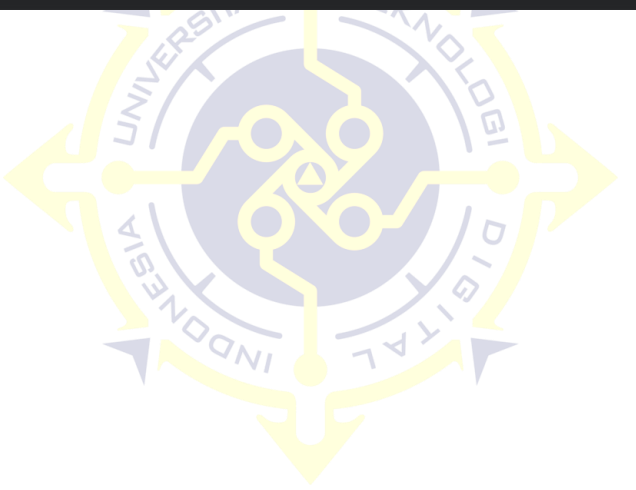